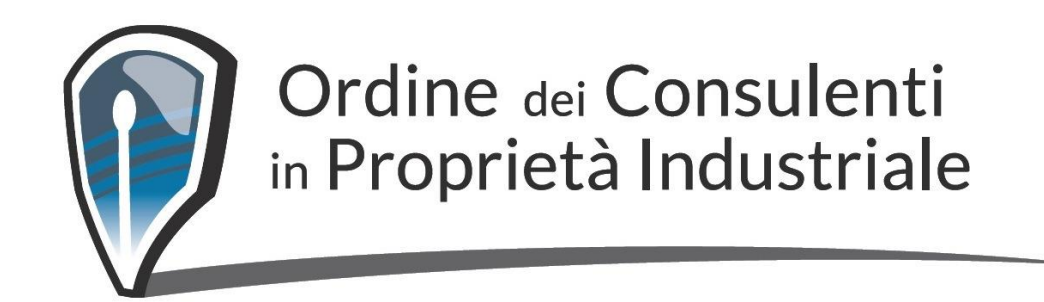

# ISTRUZIONI PER VOTAZIONE DEL CONSIGLIO DELL'ORDINE

Di seguito, il Manuale illustrato con le istruzioni figurative per l'esercizio del voto.

Il sistema prevede che una volta effettuato l'accesso alla cabina elettorale le schede di voto dovranno essere compilate entro 10 minuti.

Nel caso in cui non si riuscisse a completare l'operazione nel tempo indicato in alto a destra, sarà possibile riaccendere e e ricominciare la procedura.

Gli iscritti, che si saranno registrati, riceveranno la seguente email con il link per accedere alla cabina elettorale.

**SkyVote** Elezione del Consiglio - Ordine dei Consulenti in Proprieta Industriale A: g.rago@skyvote.it

Gentile Nome Cognome,

inviamo il link per accedere alla cabina elettorale

# **CLICCHI QUI PER ACCEDERE DIRETTAMENTE**

oppure copi ed incolli il seguente link:

https://cloud.skyvote.it/intro/?id=b4b68297-1eb2-4272-ad60-32e9007065ad&red irect=https%3A%2F%2Fcloudcert.skyvote.it%2Fauth%2FApi%2Fsrc%2Fapp%2Fl oginLink%2Fcloud%2F%3Fk%3D5fGuFWJ7hHgwdnWz7TtL2L%2Bjo5P21qezSFtlU %2FHJqYlYSbshlAoGZ1An2aO7gDtxlGcsvWbPWrTL7P1D%2BXnl5Z%2F%2 3CN4LaYpi5ZcNiJ0A%2FTrnV4wPRT5Msfb2A%2FDUfJ102N3d4nxqeLGUERFTosb XI%2BIHYPCoksVcWmQ6hYWJF2ooBfSs9ldFfgdW2nOmK253HvjJ12ztLC%2B%2F X%2FVnEgiGMtfT5tgxCYlgpB1lRF47sroL0Uz82QA9lORw1X

Questa email ed il link riportato sono strettamente personali consigliamo di non inoltrarla o condividerla con altre persone.

SkyVote

Questa e-mail è stata generata automaticamente da un indirizzo di posta elettronica di solo invio. La preghiamo di non rispondere a questa e-mail.

### Inviata da: **SkyVote Cloud**

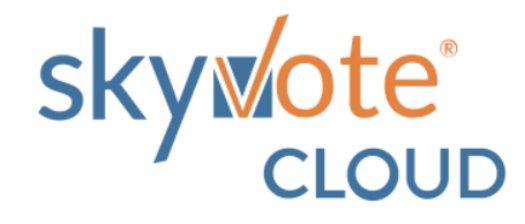

ACCEDI

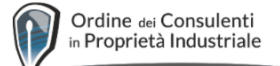

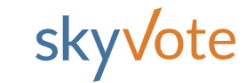

# Elezione del Consiglio - Ordine dei Consulenti in Proprieta Industriale 17 - 24 Marzo 2022

O TEMPO RESIDUO 09:48

Prenda visione delle condizioni relative al trattamento dei dati personali ed alla privacy scorrendo il testo fino in fondo. Cliccando AVANTI conferma di aver preso visione dell'informativa.

# PRIVACY POLICY

# INFORMATIVA SUL TRATTAMENTO DEI SUOI DATI PERSONALI (ai sensi dell'art. 14 del Regolamento UE 2016/679)

La informiamo che Multicast srl, in relazione al servizio SkyVote Cloud, è tenuto ad entrare in possesso ed a trattare dati a Lei relativi, qualificati come "categorie particolari di dati" dal Regolamento UE 2016/679, il quale prevede che chi effettua trattamenti di dati personali sia tenuto ad informare il soggetto interessato, su quali dati vengano trattati e su taluni elementi qualificanti il trattamento, che deve in ogni caso avvenire con correttezza, liceità e trasparenza, tutelando la Sua riservatezza ed i Suoi diritti. Conformemente a quanto previsto dal Regolamento UE 2016/679, pertanto, Multicast srl fornisce le seguenti informazioni:

# Natura dei dati trattati

Le presenti norme sulla privacy descrivono l'utilizzo di particolari categorie di dati dei membri del Ordine dei Consulenti in Proprietà Industriale, titolari del diritto di partecipazione e di voto, da parte di Multicast Srl ai fini dello svolgimento delle votazioni on-line del Ordine dei Consulenti in Proprietà Industriale per tramite il servizio "SkyVote Cloud" e del sito internet www.skyvote.it e di Cloud.skyvote.it.

I dati personali, sono informazioni relative ad un soggetto dalle quali si possa desumere la sua identità. Non sono considerati dati personali e guindi il loro trattamento non disciplinato dal GDPR i dati non riconducibili all'identità dell'Iscritto (dati anonimi e/o crittografati). Trattiamo i dati personali relativi ai partecipanti ed elettori, che usufruiscono della piattaforma SkyVote Cloud. Detti dati personali sono riconducibili alle categorie di seguito esposte.

Dati identificativi: comprendono titolo, nome, cognome, codice fiscale, sesso e peso elettorale.

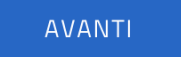

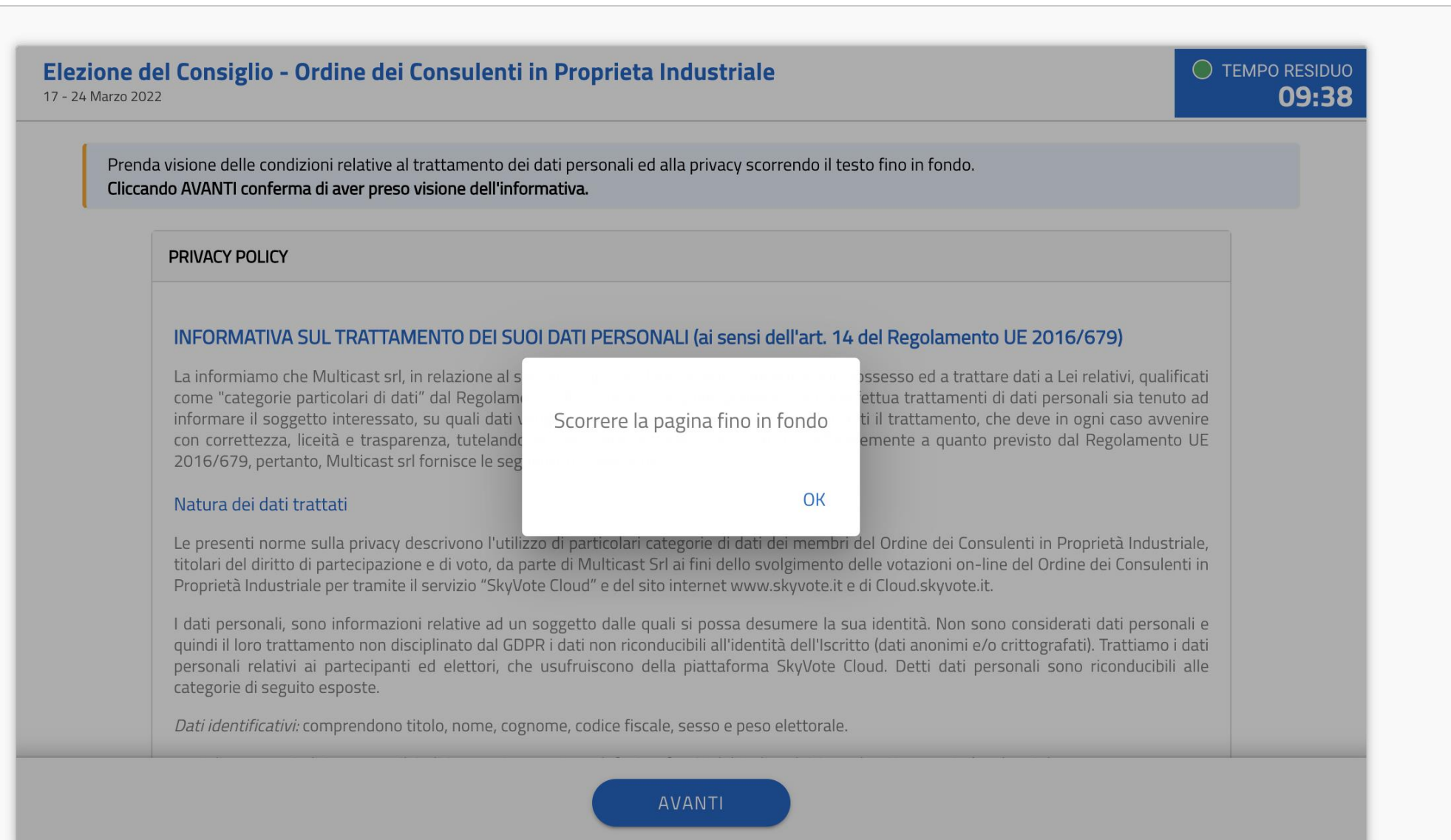

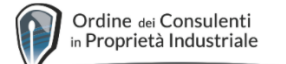

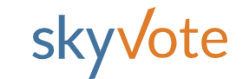

 $\bigcirc$  TEMPO RESIDUO Elezione del Consiglio - Ordine dei Consulenti in Proprieta Industriale 09:25 17 - 24 Marzo 2022 **CONFERMO LA PRESA VISIONE** In base alle informazioni in nostro possesso, risultano associati alla sua utenza i seguenti dati: Nome Cognome NOME COGNOME I dati riportati Email: sono quelli @SKYVOTE.IT confermati in Cellulare: fase di  $+39$ registrazione . Occorre ш **CONFERMO DATI PERSONALI confermare i dati ed andare avanti**

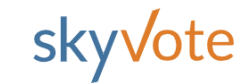

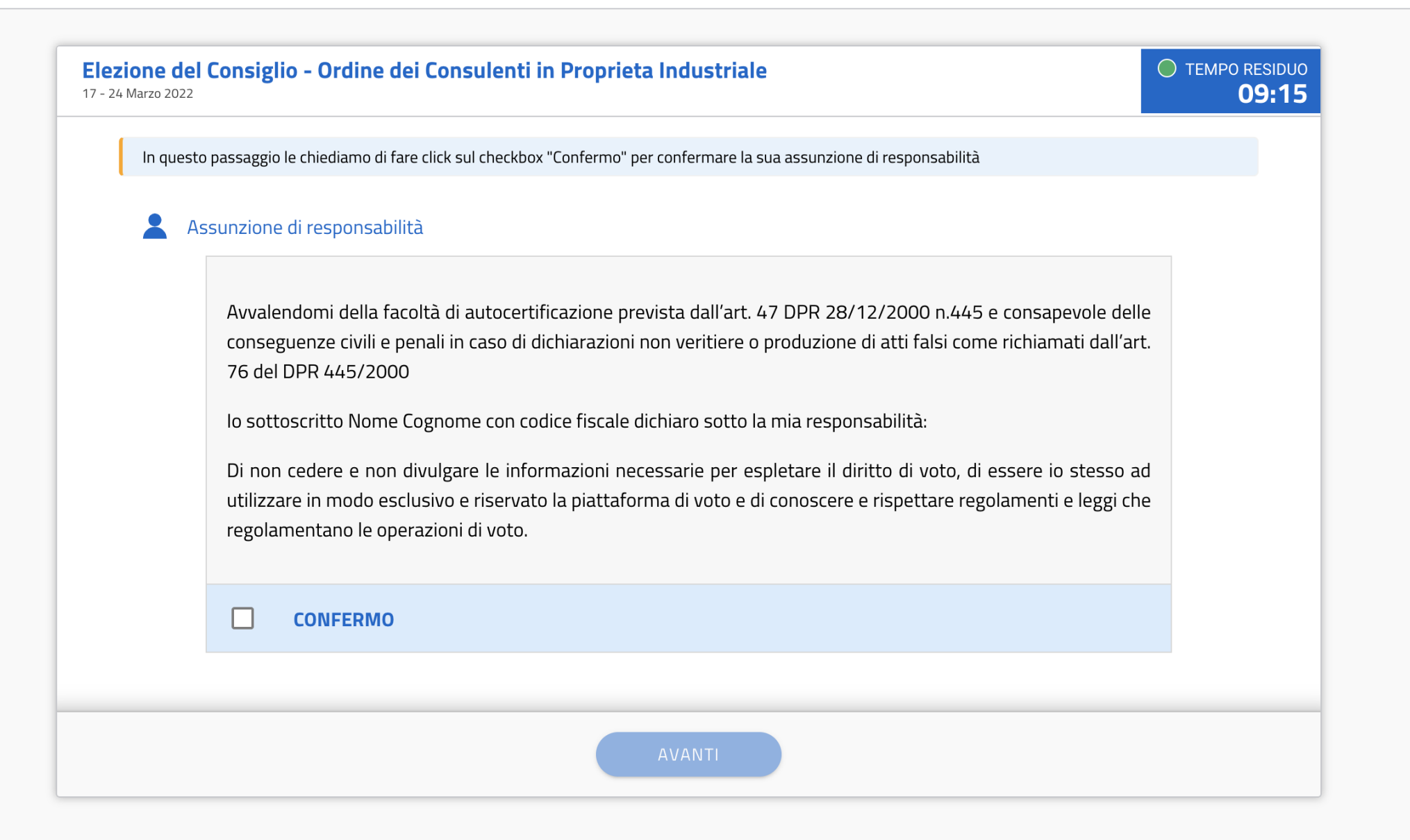

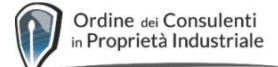

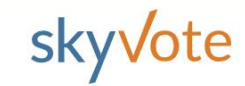

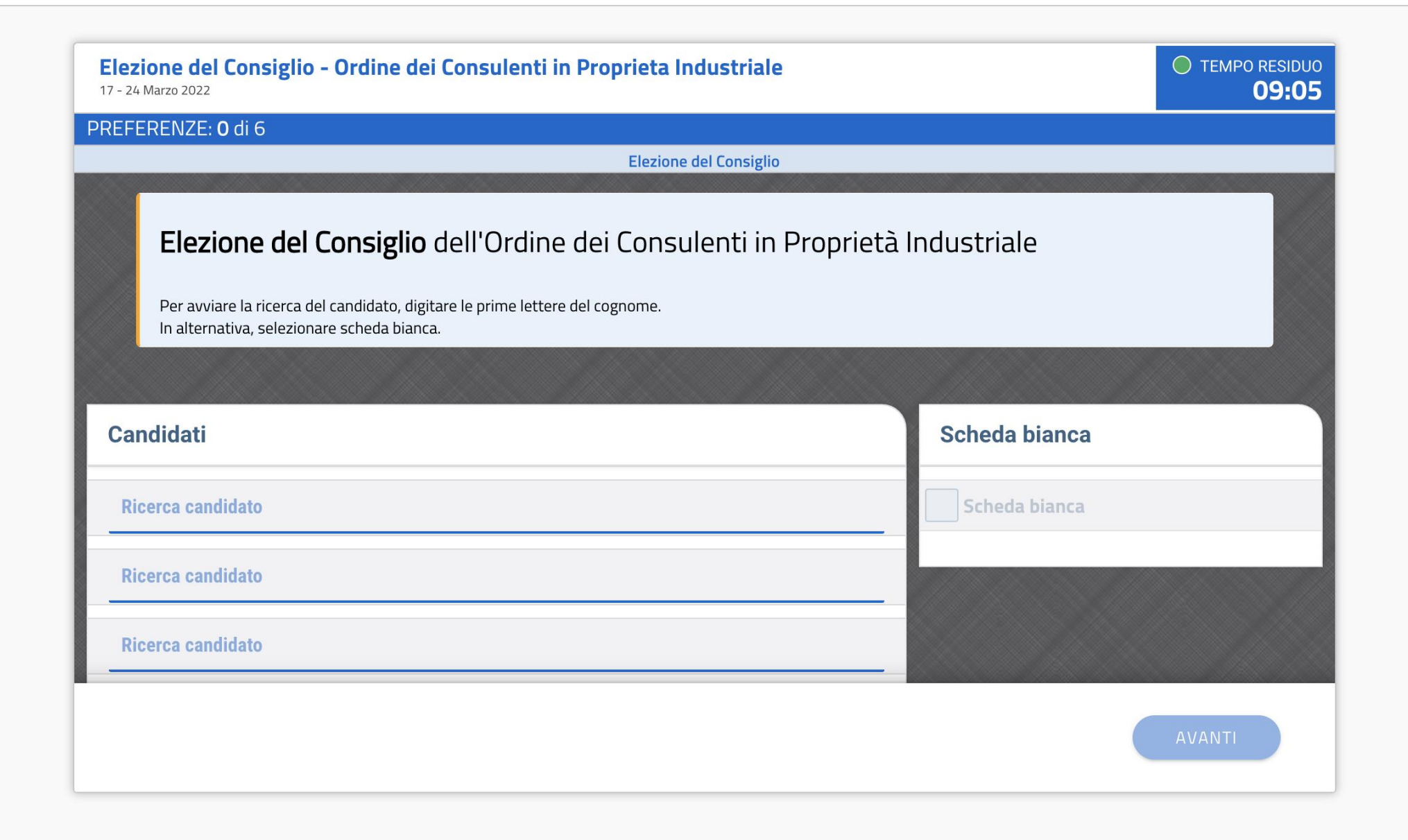

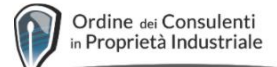

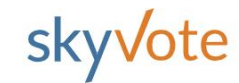

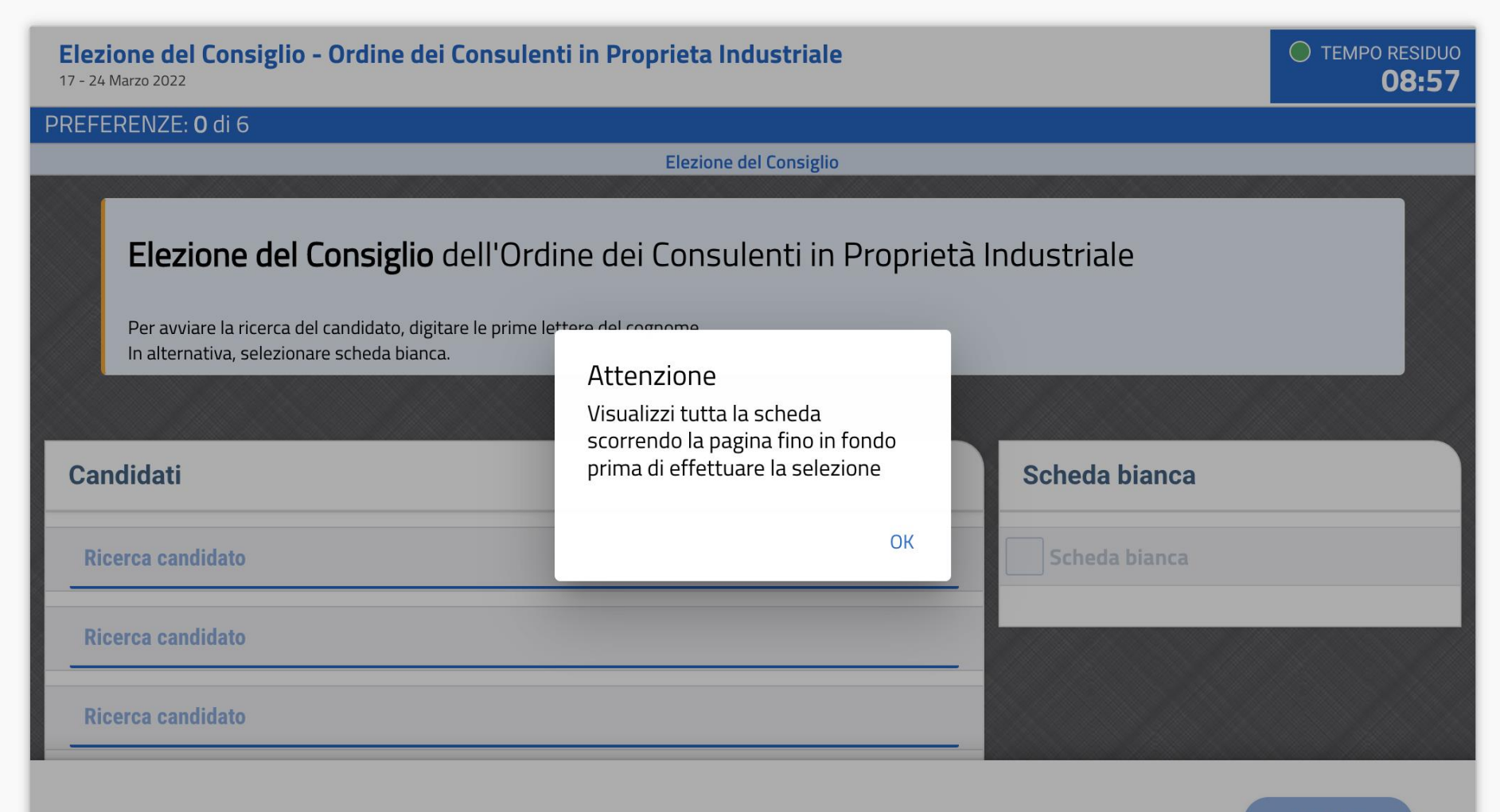

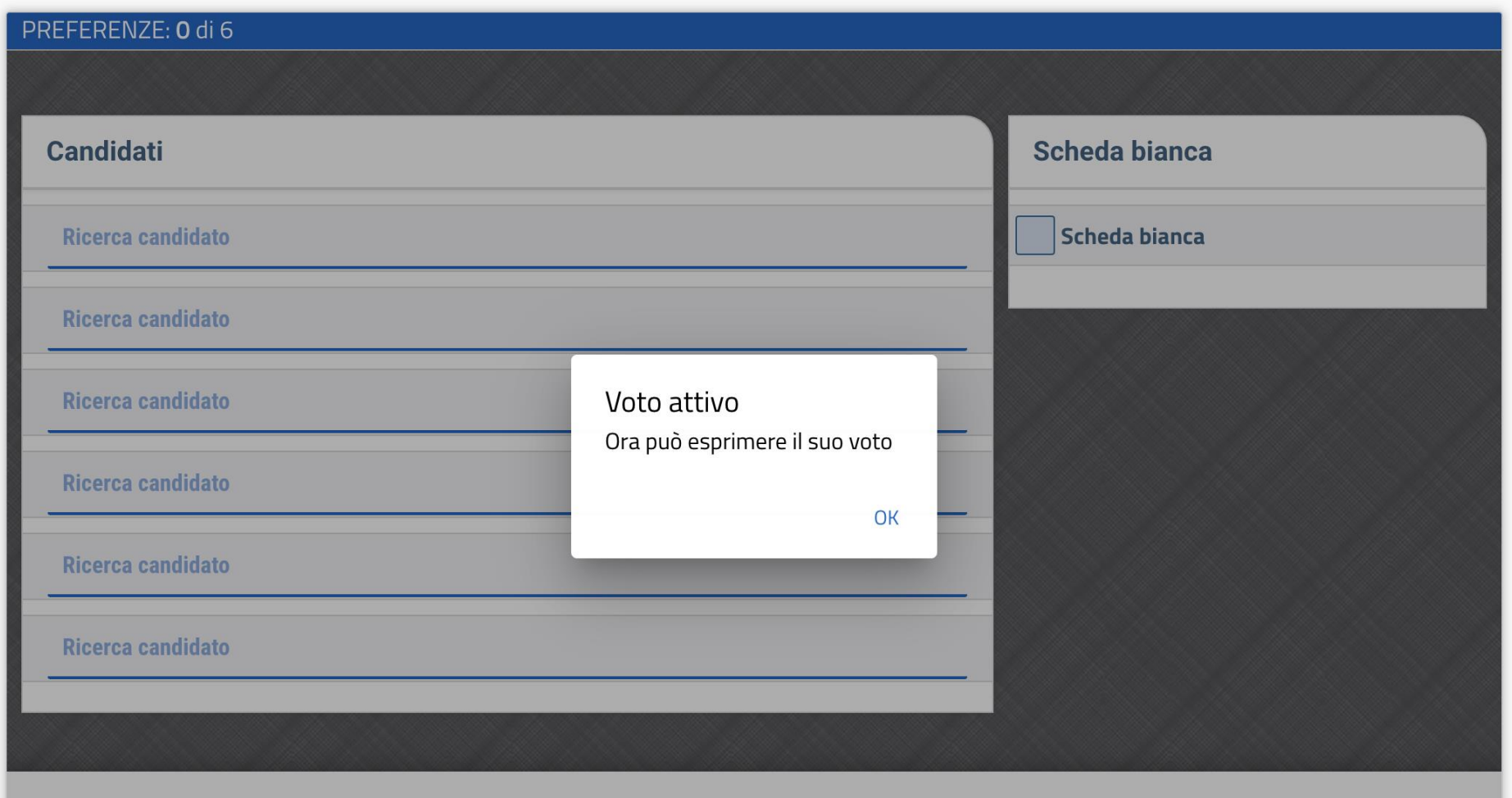

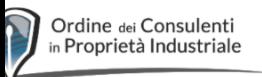

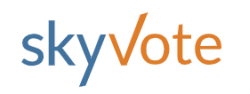

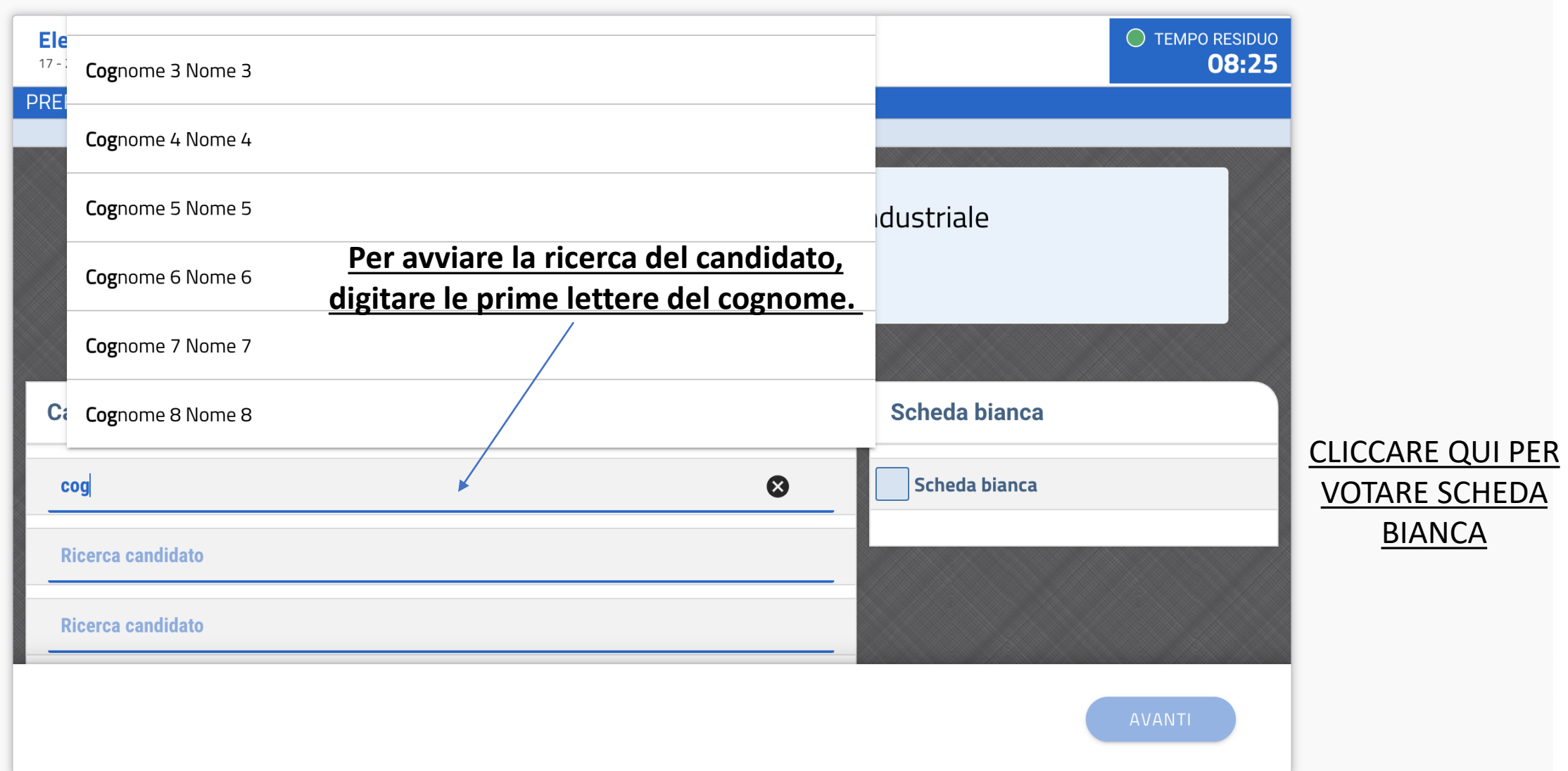

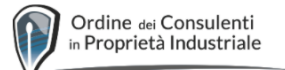

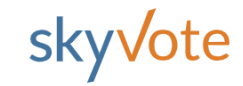

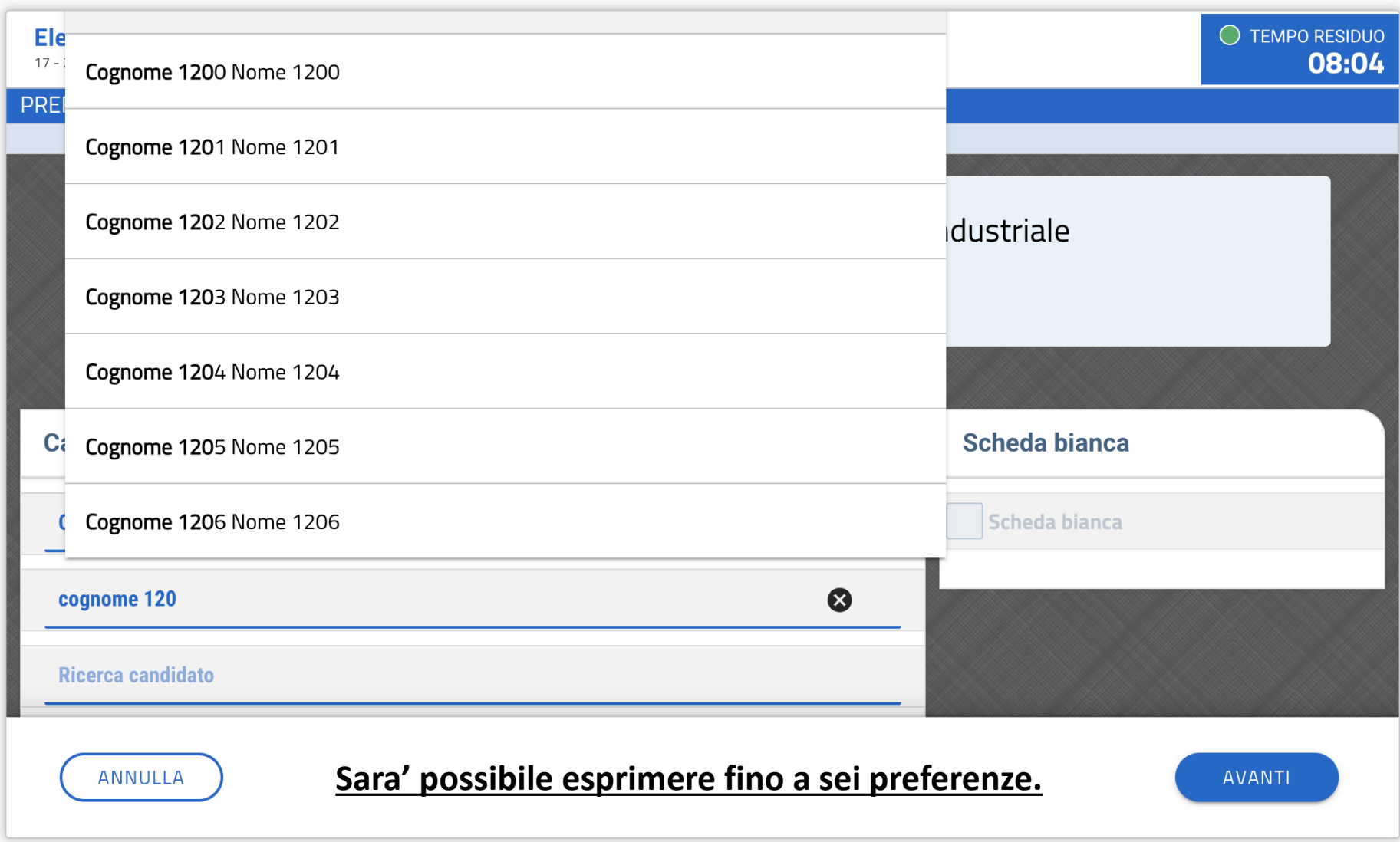

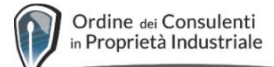

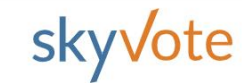

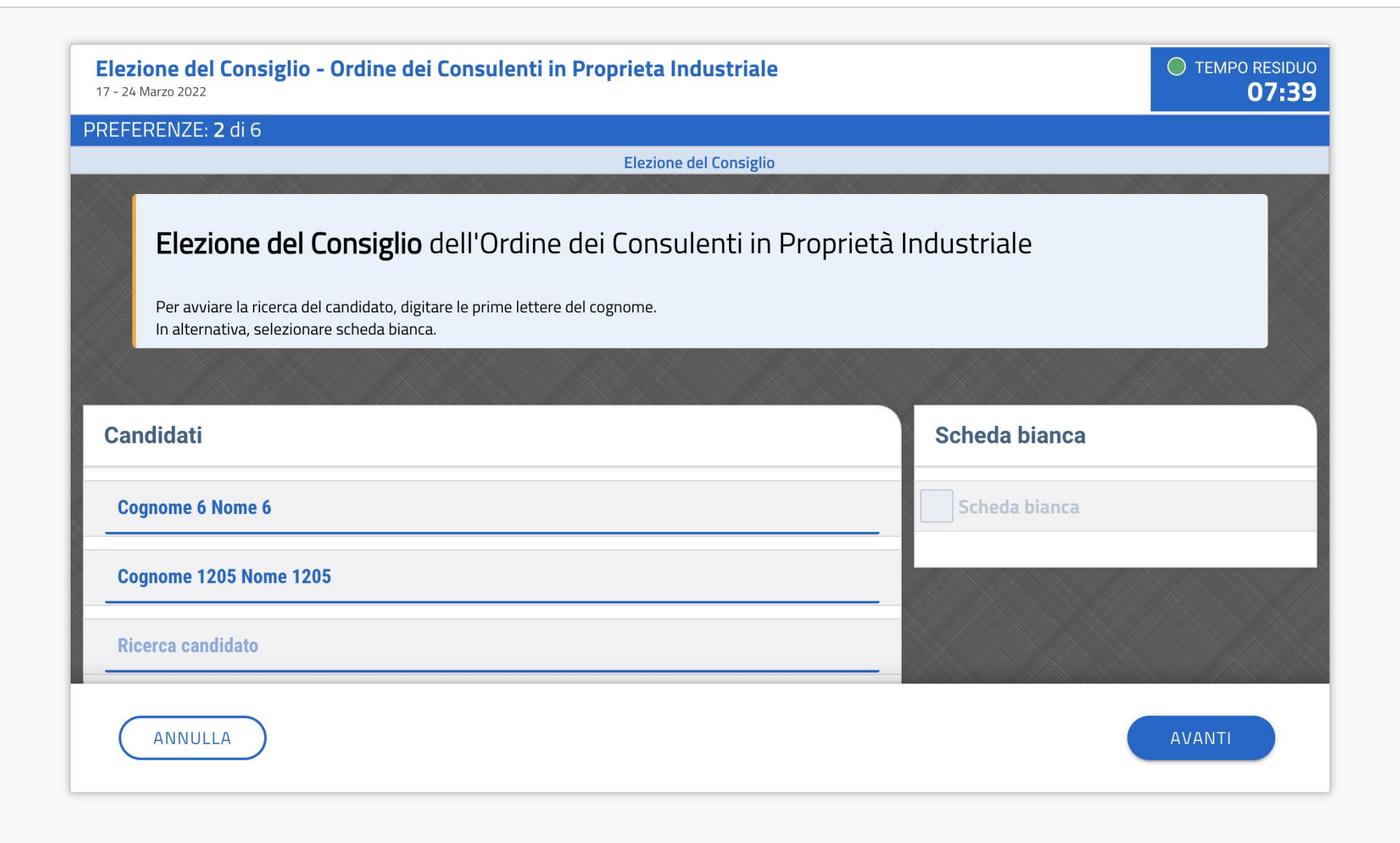

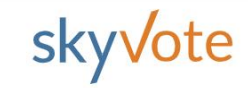

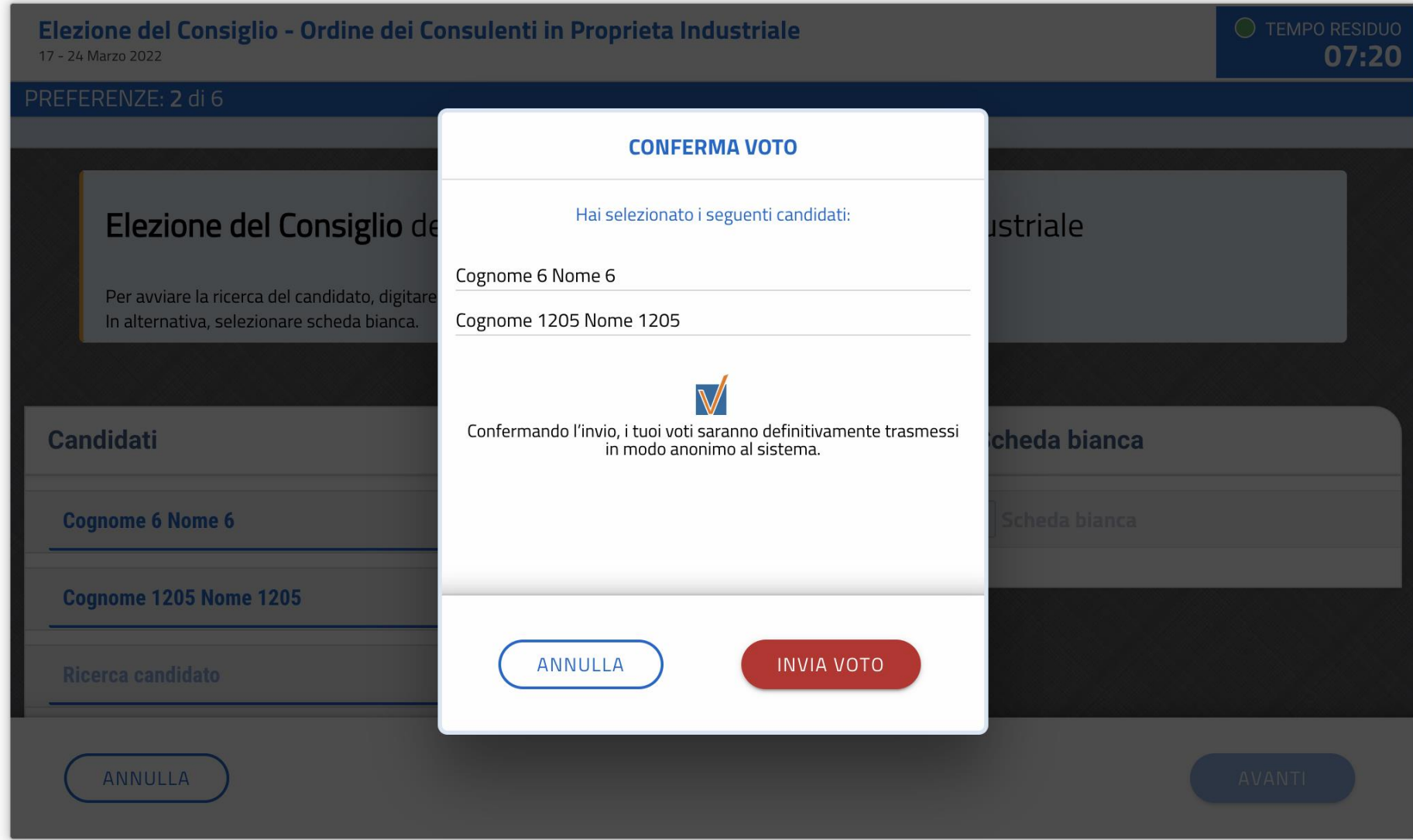

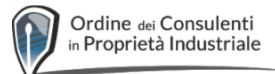

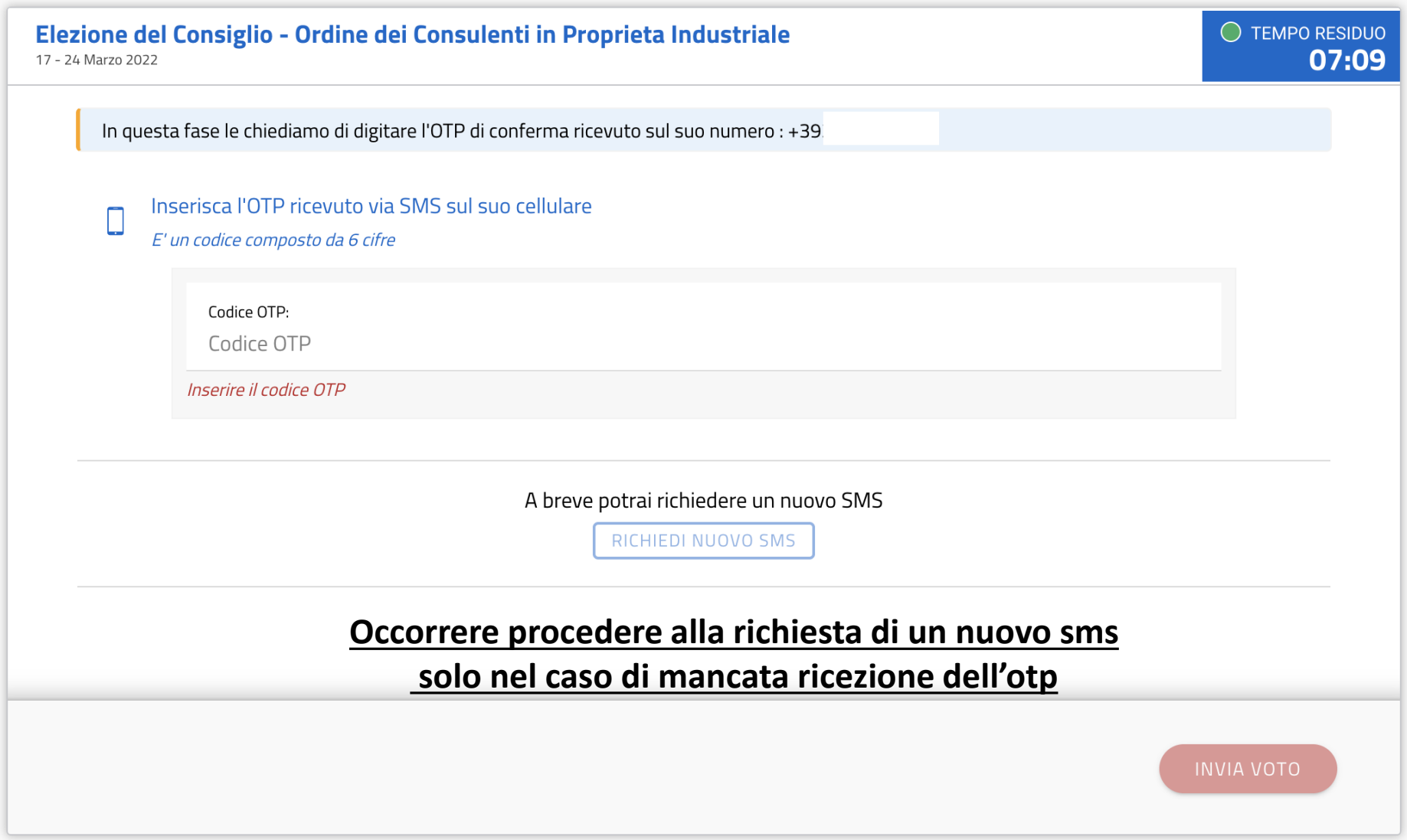

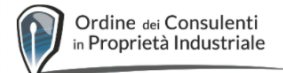

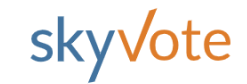

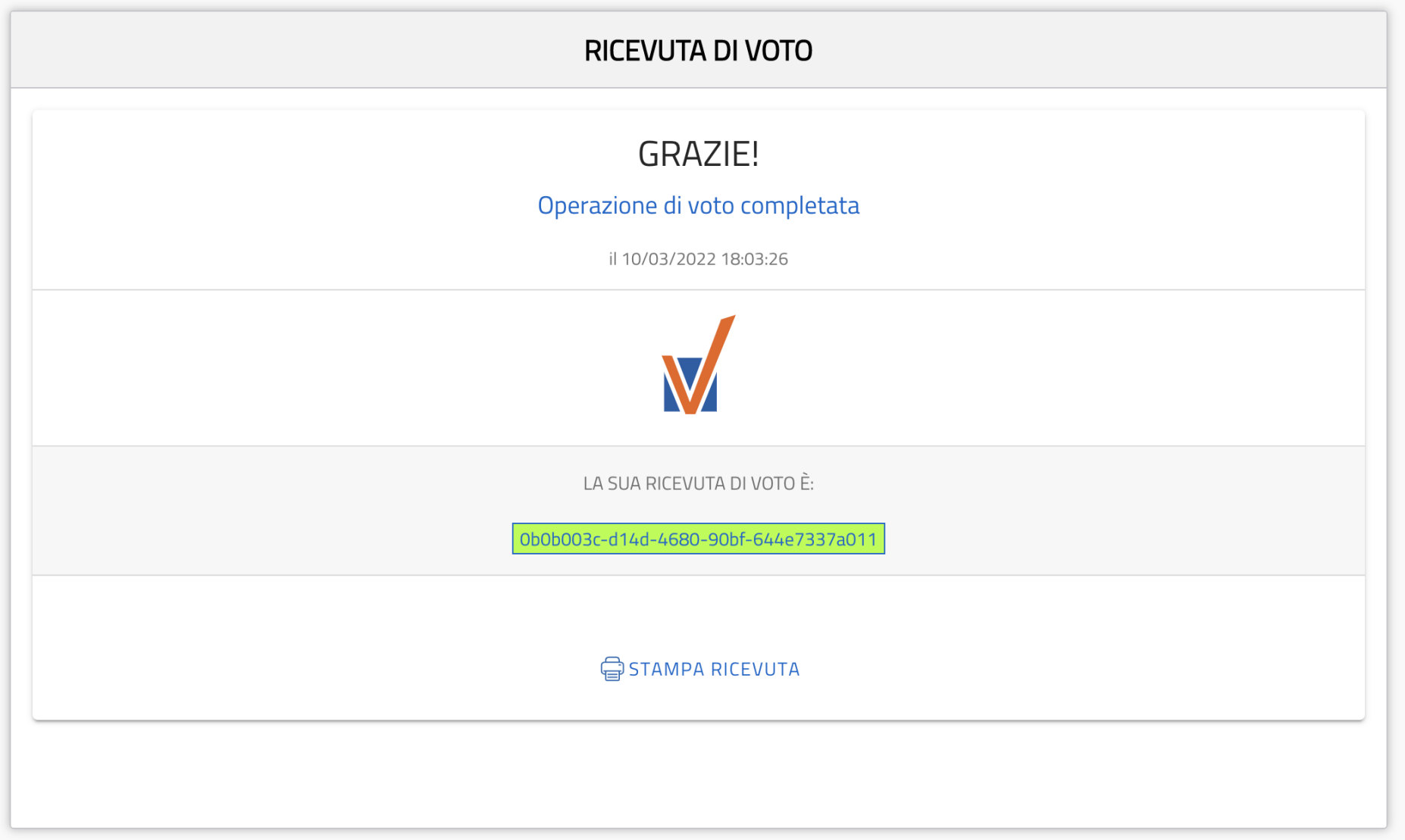